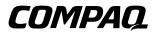

### Compaq P1220

**July 2001** 

### **Regulatory Compliance Notices**

# Federal Communications Commission Notice

This equipment has been tested and found to comply with the limits for a Class B digital device, pursuant to Part 15 of the FCC Rules. These limits are designed to provide reasonable protection against harmful interference in a residential installation. This equipment generates, uses, and can radiate radio frequency energy and, if not installed and used in accordance with the instructions, may cause harmful interference to radio communications. However, there is no guarantee that interference will not occur in a particular installation. If this equipment does cause harmful interference to radio or television reception, which can be determined by turning the equipment off and on, the user is encouraged to try to correct the interference by one or more of the following measures:

- Reorient or relocate the receiving antenna.
- Increase the separation between the equipment and receiver
- Connect the equipment into an outlet on a circuit different from that to which the receiver is connected.
- Consult the dealer or an experienced radio or television technician for help.

### **Modifications**

The FCC requires the user to be notified that any changes or modifications made to this device that are not expressly approved by Compaq Computer Corporation may void the user's authority to operate the equipment.

### **Cables**

Connections to this device must be made with shielded cables with metallic RFI/EMI connector hoods in order to maintain compliance with FCC Rules and Regulations.

# Declaration of Conformity for products marked with the FCC logo - United States only

This device complies with Part 15 of the FCC Rules. Operation is subject to the following two conditions: (1) this device may not cause harmful interference, and (2) this device must accept any interference received, including interference that may cause undesired operation.

For questions regarding your product, contact:

Compaq Computer Corporation P. O. Box 692000, Mail Stop 530113 Houston, Texas 77269-2000

Or, call

1-800- 652-6672 (1-800-OK COMPAQ)

For questions regarding this FCC declaration, contact: Compaq Computer Corporation P. O. Box 692000, Mail Stop 510101 Houston, Texas 77269-2000

Or, call

(281) 514-3333

To identify this product, refer to the Part, Series, or Model number found on the product.

### **Canadian Notice**

This Class B digital apparatus meets all requirements of the Canadian Interference-Causing Equipment Regulations

### **Avis Canadien**

Cet appareil numérique de la classe B respecte toutes les exigences du Règlement sur le matériel brouilleur du Canada.

### **European Union Notice**

Products with the CE Marking comply with both the EMC Directive (89/336/EEC) and the Low Voltage Directive (73/23/EEC) issued by the Commission of the European Community.

Compliance with these directives implies conformity to the following European Norms (in brackets are the equivalent international standards):

- EN55022 (CISPR 22) Electromagnetic Interference
- EN55024 (IEC61000-4-2,3,4,5,6,8,11) Electromagnetic Immunity
- EN61000-3-2 (IEC61000-3-2) Power Line Harmonics
- EN61000-3-3 (IEC61000-3-3) Power Line Flicker
- EN60950 (IEC950) Product Safety

### **Japanese Notice**

この装置は、情報処理装置等電波障害自主規制協議会(VCCI)の基準に基づくクラスB情報技術装置です。この装置は、家庭環境で使用することを目的としていますが、この装置がラジオやテレビジョン受信機に近接して使用されると、受信障害を引き起こすことがあります。

取扱説明書に従って正しい取り扱いをして下さい。

### **EPA Energy Star Compliance**

Monitors that are marked with the Energy Star Logo meet the requirements of the EPA Energy Star program. As an Energy Star Partner, Compaq Computer Corporation has determined that this product meets the Energy Star guidelines for energy efficiency. Specific details on using the Energy Saving features can be found in the energy saver or power management section of the computer manual.

### **CONTENTS**

### **CAUTION**

The power cord provided with this monitor is designed for safety and must be used with a properly grounded outlet to avoid possible electrical shock.

Do not remove the monitor cabinet as this can expose you to very high voltages and other hazards.

### For Europe only:

### MANUFACTURER DECLARATION FOR CE-MARK-ING:

We, Compaq Computer Corporation declare under our sole responsibility, that this product is in conformity with the following standards:

EN60950

EN55022 Class B

EN61000-3-2

EN61000-3-3

EN55024

following the provisions of:

73/23/EEC Low Voltage Directive

89/336/EEC EMC Directive

### WARNING!

This product is not designed for use in life support devices and Compaq Computer Corporation makes no representations to the contrary. Life support devices are those devices which are used to measure, diagnose, or evaluate the tissue, systems or functions of the human body; or other devices employed to support or sustain life or good health.

#### Trademark

© 2001 Compaq Computer Corporation. COMPAQ and the Compaq logo are registered in U.S. Patent and Trademark Office. Microsoft, Windows, and Windows NT are trademarks of Microsoft Corporation. All other product names mentioned herein may be trademarks of their respective companies. Compaq shall not be liable for technical or editorial errors or omissions contained herein. The information in this document is subject to change without notice. First Edition June 2001. ENERGY STAR is a U.S. registered mark.

| 1. INTRODUCTION                         | 1-2          |
|-----------------------------------------|--------------|
| 1.1 Features                            | 1-2          |
| 1.2 Internal Preset Memory Capability   | 1-3          |
| 1.3 Power Management Function           | 1-3          |
| 1.4 DDC                                 | 1-3          |
| 1.5LocationConsiderations               | 1-3          |
| 1.6 Cleaning Your Monitor               | 1-3          |
| 1.7 Unpacking                           | 1-4          |
| 1.8 Tilt/Swivel Base                    | 1-4          |
| Screen Position Adjustment              | 1-4          |
| 1.9 Quick Operation Chart               | 1-4          |
| 2. PART NAME                            | 1-5          |
| 2.1 Control Names                       | 1-5          |
| 2.2 Function                            | 1-5          |
| 3. INSTALLATION AND CONNECTION          | 1-6          |
| 3.1 AC Power Connection                 | 1-6          |
| 3.2 Signal Cable Connection             | 1-6          |
| 3.2.1 Connection to VGA Compatible      | <del>)</del> |
| System                                  | 1-6          |
| 3.2.2 Connecting to Two Computers       | 1-7          |
| 3.3 USB System Basic Application        |              |
| 3.4 Installation of USB Function        | 1-8          |
| 4. OSD(On Screen Display) FUNCTIONS     | 1-9          |
| 4.1 How to adjust the screen            | 1-9          |
| 4.2 Adjustment Items                    | 1-10         |
| 5. TROUBLESHOOTING                      | 1-12         |
| 6. SPECIFICATIONS                       | 1-14         |
| 7. APPENDIX                             | 1-15         |
| 7.1 Monitor Signal Input Connector (DBS | 9-15P) 1-15  |
| 7.2 Signal Cable                        | 1-15         |

### 1 INTRODUCTION

Congratulations on your purchase of the high resolution color monitor. We designed this monitor to provide you with years of reliable trouble-free operation.

This guide tells you how to connect, adjust and care for your monitor. This guide also provides technical specifications and instructions for troubleshooting any basic problems you may experience with your monitor.

### 1.1 Features

This monitor is a 55cm/22" (508mm/20" Viewable Image Size) intelligent, microprocessor-based monitor compatible with most analog RGB (Red, Green, Blue) display standards.

It provides crisp text and vivid color graphics with PC platforms.

- The monitor's wide auto-scanning compatibility range makes it possible to upgrade video cards or software without purchasing a new monitor.
- Digitally controlled auto-scanning is done using an internal microprocessor, for horizontal scan frequencies between 30kHz and 130kHz, and vertical scan frequencies between 50Hz and 160Hz. The microprocessor-based intelligence allows the monitor to operate in each frequency mode with the precision of a fixed frequency monitor.
- The monitor contains resident memory for pre-programmed screen display standards and is also capable of storing additional user adjustment parameters.
- The monitor has "AUTO SIZE ADJUST" function to optimize the size and distortion for Non-Preset timings.
- The monitor is capable of producing a non-interlaced maximum addressable resolution format of 2048 dots x 1536 lines. This display is well suited for windowing environments.
- Because of the analog signal inputs, the monitor can display an unlimited palette of colors that can be manually adjusted to suit your specific needs.
- To ensure ease of installation and ongoing use, the monitor features On Screen Display (OSD) of all monitor set-up and adjustment functions.
- For use in a variety of appliscations, the monitor complies with UL 1950, CSA C22.2 No.950 and EN60950 for safety, FCC Class-B, VCCI Class-B and EN55022 Class-B (for Europe EMI), MPR-II, ISO 9241-3, ISO9241-7 and ISO9241-8 for ergonomics. The monitor also complies with TCO'99 guideline for environmental safe use.

- The monitor complies with Video Electronics Standards
   Association (VESA™) DDC2B™ and DC2Bi™ (EDID)
   specification. If your computer is Plug & Play compliant
   setup will be done automatically.
- Fine 0.24mm aparture grille pitch/Maximum addressable resolution of 2048 x 1536.
- USB self-powered hub with 1 upstream port and 3 downstream ports.

### 1.2 Internal Preset Memory Capability

To minimize adjustment needs, the factory has preset popular display standards into the monitor, as shown in Table 1. If any of these display standards are detected, the picture size and position are automatically adjusted. All of the factory presets may be overwritten by adjusting the user controls. This monitor is capable of automatically storing up to 15 additional display standards. The new display information must differ from any of the existing display standards by at least 1kHz for the horizontal scan frequency or 1Hz for the vertical scan frequency or the sync signal polarities must be different.

Table 1. Memory Buffer Factory Presets

| PRESET |     |      |      |         | Pola    | rity |   |
|--------|-----|------|------|---------|---------|------|---|
|        | TIM | IING |      | Fh(kHz) | Fv (Hz) | Н    | V |
| 640    | Х   | 480  | N.I. | 31.47   | 60.0    | -    | _ |
| 1024   | Х   | 768  | N.I. | 60.02   | 75.0    | +    | + |
| 1024   | Х   | 768  | N.I. | 68.68   | 85.0    | +    | + |
| 1280   | Х   | 1024 | N.I. | 79.98   | 75.0    | +    | + |
| 1280   | Х   | 1024 | N.I. | 91.15   | 85.0    | +    | + |
| 1600   | Х   | 1200 | N.I. | 93.75   | 75.0    | +    | + |
| 1600   | Х   | 1200 | N.I. | 106.25  | 85.0    | +    | + |
| 1800   | Х   | 1350 | N.I. | 120.4   | 85.0    | -    | _ |
| 1920   | Х   | 1440 | N.I. | 112.5   | 75.0    | _    | + |

### 1.3 Power Management Function

When the monitor is in its normal operating mode (without USB operation), the monitor utilizes less than 140 watts of power and the Power LED is green. The monitor also supports a reduced power state. The reduced power state will be entered into if the monitor detects the absence of either the horizontal sync signal and/or the vertical sync signal. Upon detecting the absence of these signals, the monitor screen is blanked, the backlight is turned off, and the Power LED is turned amber. When the monitor is in the reduced power state, the monitor will utilize < or = 3 watts of power. There is a brief warm up period before the monitor will return to its normal operating mode. Refer to your computer manual for instructions on setting energy saver features (sometimes called power management features).

Note: The above energy saver feature only works when connected to computers that have energy saver features.

By selecting settings in the monitor's Energy Saver utility, you can also program the monitor to enter into the reduced power state at a predetermined time. When the monitor's Energy Saver utility causes the monitor to enter the reduced power state, the Power LED blinks amber.

| Mode              | Power      | Power-On Indicator |
|-------------------|------------|--------------------|
| Normal            | 140 W      | Green              |
| Power Saving Mode | < or = 3 W | Amber              |

NOTE

without USB operation

#### 1.4 DDC

The monitor includes the VESA DDC2B and DDC2Bi feature. DDC (Display Data Channel) is a communication channel over which the monitor automatically informs the computer system about its capabilities (e.g. each supported resolution with its corresponding timing).

DDC is routed through previously unused pins of the 15-pin VGA connector.

The system will "Plug and Play" if both monitor and computer implement the DDC protocol.

**NOTE** DDC2Bi is available only with connector SIGNAL-B.

#### 1.5 Location Considerations

When setting up and using the monitor, keep the following in mind:

- For optimum viewing, avoid placing the monitor against a bright background or where sunlight or other light sources may reflect on the display area of the monitor. Place the monitor just below eye level.
- Place the monitor away from strong magnetic or electromagnetic fields, such as high capacity transformers, electric motors, large current power lines, steel pillars, etc....

Magnetism can cause distortion in the picture and/or color purity.

- Avoid covering the slots or openings of the monitor. Allow adequate ventilation around the monitor so the heat from the monitor can properly dissipate. Avoid putting the monitor into any enclosure that does not have adequate ventilation.
- Avoid exposing the monitor to rain, excessive moisture, or dust, as this can cause a fire or shock hazard.
- Avoid placing the monitor, or any other heavy object, on the power cord. Damage to the power cord can cause a fire or electrical shock.
- When transporting the monitor, handle it with care.

### 1.6 Cleaning Your Monitor

When cleaning the monitor, please follow these guidelines:

- · Always unplug the monitor before cleaning.
- Wipe the screen and cabinet front and sides with a soft unspoil cloth to prevent causing imperfections.
- If the screen requires more than dusting, apply water or neutral detergent to a soft cloth to clean the monitor screen.

### CAUTION

 Do not use benzene, thinner or any volatile substances to clean the unit as the finish may be permanently marked.

### 1.7 Unpacking

After you unpack the box you should have all of the items indicated in Figure 1. Save the box and packing materials in case you transport the monitor.

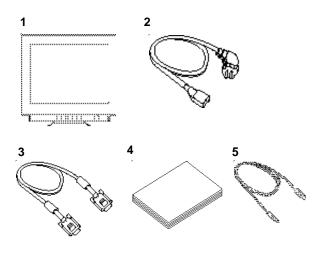

Figure 1

- 1. Color Monitor
- 2. AC Power Cord
- 3. Signal Cable
- 4. Documentation Kit with CD-ROM
- 5. USB Upstream Cable

### 1.8 Tilt/Swivel Base

The monitor comes with a tilt/swivel base. This enables you to position the monitor at the best angle and tilt for maximum viewing comfort.

### **Screen Position Adjustment**

Adjust the tilt and rotation of the monitor by placing your hands at opposite sides of the case. You can adjust the monitor 90 degrees right or left, 10 degrees up or 5 degrees down, as shown below.

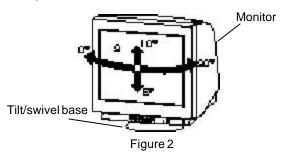

### CAUTION

Keep your fingers away from the pivot area of the tilt/swivel base.

### 1.9 Quick Operation Chart

To summarize the steps in connecting your computer with the color monitor and setting the necessary controls and switches, refer to the chart below.

Connect the color monitor and computer with the necessary cords and cables.

See Section 3. INSTALLATION AND CONNECTION

Turn on the color monitor.

Turn on the computer.

Set the controls.

See Section 4. OSD(On Screen Display) FUNCTIONS

If a problem appears.

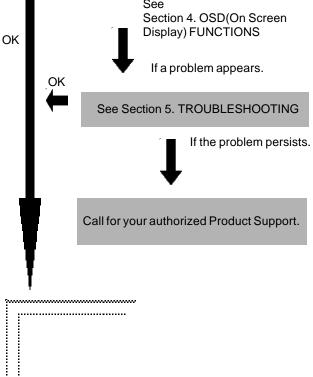

# 2 PART NAME

### 2.1 Control Names

See Figures 3 and 4 for the location of the user controls, indicator and connectors.

Each part is identified by number and is described individually.

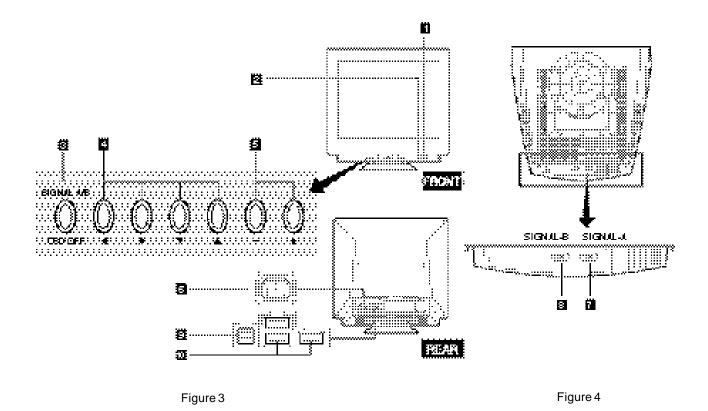

### 2.2 Function

- 1. **POWER SWITCH:** A push-on / push-off switch for AC power.
- POWER-ON INDICATOR: This indicator illuminates green when AC power is on, and illuminates orange when the monitor is in the power management modes.
- 3. INPUT CONNECTOR SELECT/OSD OFF BUTTON:
  - Without OSD screen, push to select the signal input connector, SIGNAL A or B.
  - With OSD screen, push to turn the OSD screen off.

### NOTE

If only one input is used, the monitor will select it automatically.

4. ITEM SELECT BUTTONS: Push to select the item icon.

- 5. **FUNCTION ADJUST BUTTONS:** Push the adjust buttons to adjust the image on the screen.
- 6. AC POWER CONNECTOR
- 7. SIGNAL INPUT CONNECTOR (SIGNAL-A):DB9-15P
- 8. SIGNAL INPUT CONNECTOR (SIGNAL-B):DB9-15P
- 9. **USB UPSTREAM PORT:** To connect to USB equipped computer.
- 10. **USB DOWNSTREAM PORTS:** To connect to USB equipped peripherals, e.g, USB cameras, keyboards, printers, etc.

# 3 INSTALLATION AND CONNECTION

On the back of the monitor three kinds of plug-in connections are provided: AC power connector for the AC input, two DB9-15P connectors for video signal input, and USB ports for USB communication.

### 3.1 AC Power Connection

One end of the AC power cord is connected to the AC power connector on the back of the monitor. The other end is plugged into a properly grounded three-prong AC outlet. The monitor's auto-sensing power supply can automatically detect 100-120 VAC or 220-240 VAC and 50 or 60 Hz.

### 3.2 Signal Cable Connection

The DB9-15P(VGA) connector is provided for compatible analog RGB outputs from your computer.

### 3.2.1 Connection to VGA Compatible System

Figure 5 shows the SC-B110 cable connection to the Video Graphics Array (VGA) port.

- 1. Power off, both the monitor and the computer.
- Connect the one end of the SC-B110 cable to the DB9-15P connector on the VGA controller card.
- Connect the other end of the SC-B110 cable to the DB9-15P receptacle on the back of the monitor.
- 4. Power on the monitor, then the computer.
- 5. After using the system, power off the monitor, then the computer.

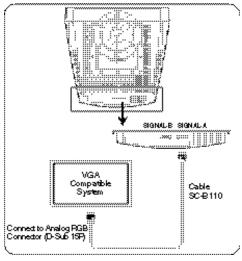

Figure 5

### CAUTION

The socket-outlet shall be installed near the equipment and shall be easily accessible. During servicing, disconnect the plug from the socket-outlet.

### 3.2.2 Connecting to Two Computers

Figure 6 shows the connection to two computers. Refer to clause 3.2.1 for the connection procedure.

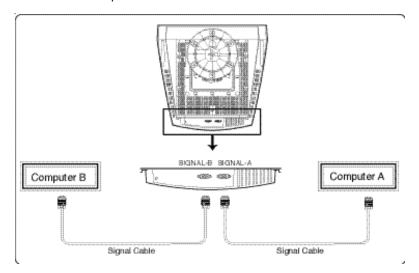

Figure 6

#### 3.3 **USB System Basic Application**

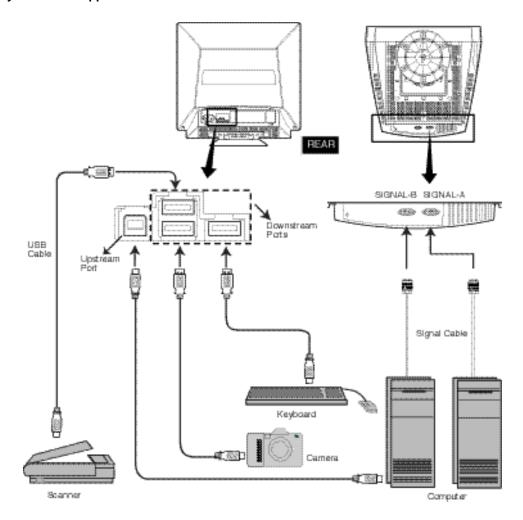

### 3.4 Installation of USB Function

The following procedure permits your computer to recognize or "enumerate" (A USB term) the USB HUB.

- Power on the display monitor and then the computer.
- 2. Start "Enumeration" from the Windows® Desktop.

### NOTE

- During the enumeration of USB Hub, connect the keyboard and mouse, to the computer and not to the downstream ports on the display monitor. After the enumeration, the keyboard and mouse can be used by connecting to the downstream ports, if they are USB-compliant.
- Do not unplug the USB cable during the enumerations.
- (1) Connect the computer and the display monitor with the included USB cable. Figure 7 will appear.
- (2) Click "Next" on Figure 7 to get Figure 8.
- (3) Click "Finish" on Figure 8 to complete the enumeration of USB HUB.

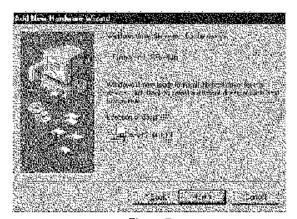

Figure 7

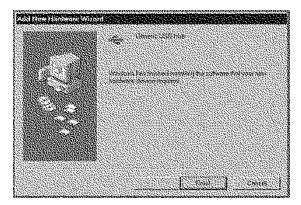

Figure 8

You can confirm that the USB HUB is successfully enumerated with the following method.

 Open "Device Manager" tab in "System" property under "Control Panel". Confirm that "Generic USB HUB" is listed in "Universal Serial Bus Controller". If you can't confirm it, re-enumerate the USB HUB again by following (a) or (b).

- (a) Disconnect and connect the USB cable to the upstream port of the display monitor.
- (b) Cycle power of the display monitor off then on.

### NOTE

If the ! mark appears with "Generic USB HUB", then enumeration was unsuccessful. Select "Generic USB HUB" marked with ! mark and click "Remove" and "Refresh". After that, the enumeration is automatically started.

### NOTE

The enumeration of USB HUB may be necessary for each USB port on the computer.

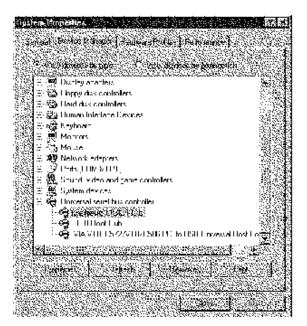

Figure 9

## 4 OSD (On Screen Display) FUNCTIONS

### 4.1 How to adjust the screen

The monitor has an OSD(On Screen Display) function.

The following procedure shows how to adjust the screen using the OSD function.

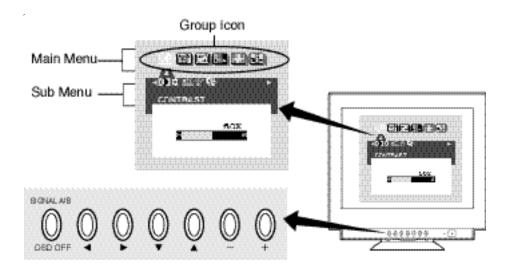

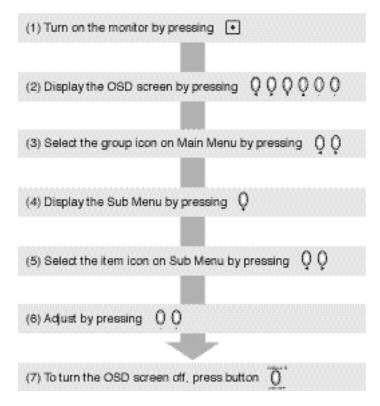

If you don't press any button for the time set at "OSD TURN OFF", the OSD will turn off automatically.

4.2 Adjustment Items X: Available

| Group<br>Icon                                                                                                    | Item<br>Icon              | ltem              | Press the Minus Button                                                                                                | Press the Plus Button                                                                               | А | В | С |
|----------------------------------------------------------------------------------------------------|---------------------------|-------------------|----------------------------------------------------------------------------------------------------|----------------------------------------------------------------------------------------------------|---|---|---|
|                                                                                                    | •                         | CONTRAST          | To decrease the contrast.                                                                                             | To increase the contrast.                                                                           | х | х | х |
|                                                                                                    | ₩                         | BRIGHT            | To decrease the brightness.                                                                                           | To increase the brightness.                                                                         | х | х | х |
| (COLOR)                                                                                                    | ∲ <sup>®</sup> Q<br>COLOR | COLOR             | To select preferable display color mode,<br>selected color mode.                                                      | And, to adjust the color balance at the                                                             | x | x | x |
|                                                                                                    |                           | NOTE When select  | fing mode 'sRGB', "COLOR TEMPERATURE", "                                                                              | CONTRAST" and "BRIGHT" are unavaliable.                                                             |   |   |   |
|                                                                                                    | °¢¢                       | COLOR TEMPERATURE | To decrease the color temperature of the<br>color mode selected by "COLOR"                                            | To indecrease the color temperature of the color mode selected by "COLOR"                           | х | х | х |
| ne de la composição de la composição de |                           | FINE PICTURE MODE | Selects the status which provides the mo<br>NORMAL MODE for normal<br>TEXT MEDE for image<br>GRAPHIC MODE for graphic | use<br>using many letters or characters                                                             | х |   |   |
|                                                                                                    |                           | FACTORY PRESET    | 100000000000000000000000000000000000000                                                                               | To restore to factory preset level.                                                                 | - | - | - |
|                                                                                                    | AUTO                      | AUTO SIZE ADJUST  | ADJUST* is unavailable when no image signal                                                                           | To adjust the screen size automatically based on input timming.                                     | - | - | - |
| (GEOMETRY)                                                                                                    |                           | HORIZ-SIZE        | To narrow the width of the image on the screen.                                                                       | To expand the width of the image on the screen.                                                     | х | x |   |
|                                                                                                    |                           | HORIZ-POSITION    | To move the image on the screen to the left.                                                                          | To move the image on the screen to the right.                                                       | х | х |   |
|                                                                                                    | <b>(1)</b>                | VERT-SIZE         | To narrow the height of the image on the screen.                                                                      | To expand the height of the image on the screen.                                                    | х | х |   |
|                                                                                                    |                           | VERT-POSITION     | To move the image down.                                                                                               | To move the image up.                                                                               | х | x |   |
|                                                                                                    |                           | ROTATION          | To rotate the image counterclockwise.                                                                                 | To rotate the image clockwise.                                                                      | х | х | х |
|                                                                                                    | GTF                       | GTF AUTO ADJUST   | ADJUST" is available when using with the comp                                                                         | To adjust the screen size automatically based on GTF timming.                                       | - | - | - |
|                                                                                                    |                           | FACTORY PRESET    | recovered the secondary management and                                                                                |                                                                                                    |   |   | Н |
|                                                                                                    |                           |                   | tory Preset liming is used, "FACTORY PRESET"                                                                          | To restore to factory preset level. is unavailable.                                                 | - | - | - |
|                                                                                                    |                           | PINCUSHION        | To collapse the center of the image.                                                                                  | To expand the center of the image.                                                                  | х | х |   |
| \ <del>-</del>                                                                                                    |                           | PIN-BALANCE       | To move the top and bottom of the<br>screen image to the right.                                                       | To move the top and bottom of the<br>screen image to the left.                                      | х | х |   |
| (DISTORTION)                                                                                                    |                           | KEYSTONE          | To decrease the width at the top of the<br>screen image and to increase the width at<br>the bottom.                   | To increase the width at the top of the<br>screen image and to decrease the width at<br>the bottom. | х | х |   |
|                                                                                                    |                           | KEY-BALANCE       | To make the screen slant to the left.                                                                                 | To make the screen slant to the right.                                                              | х | х |   |
|                                                                                                    |                           | TOP-PIN           | To expand the width of the screen image<br>near the corners of top.                                                   | To narrow the width of the screen image near the corners of top.                                    | х | Х |   |
|                                                                                                    |                           | TOP-BALANCE       | To make the screen slant to the left at the top.                                                                      | To make the screen slant to the right at the top.                                                   | х | х |   |
|                                                                                                    |                           | BOTTOM-PIN        | To expand the width of the screen image<br>near the corners of bottom.                                                | To narrow the width of the screen image<br>near the corners of bottom.                              | х | х |   |
|                                                                                                    |                           | BOTTOM-BALANCE    | To make the screen slant to the left at the bottom.                                                                   | To make the screen slant to the right at the bottom.                                                | х | х |   |
|                                                                                                    |                           | VERT-LIN          | To vertically compress the center of the<br>screen and expand the top and bottom.                                     | To vertically expand the center of the screen and compress the top and bottom.                      | х | Х |   |
|                                                                                                    |                           | VERT-LIN-BALANCE  | To vertically expand the bottom of the screen and compress the top.                                                   | To vertically compress the bottom of the screen and expand the top.                                 | х | х |   |
|                                                                                                    |                           | FACTORY PRESET    |                                                                                                    | To restore to factory preset level.                                                                 | - | - | - |
|                                                                                                    |                           | NOTE If a non-Fac | tory Preset liming is used, "FACTORY PRESET"                                                                          | is unavailable.                                                                                     |   |   |   |

- **A.** Press "FACTORY PRESET" to restore to the factory preset level.
- B. Press and + buttons together, to restore to the factory preset level.
  C. Set data does not change by the change of the signal timing.

| Group<br>Icon | ltem<br>lcon  | ltem                            | Press the Minus Button                                                                                                    | Press the Plus Button                                                                  | Α                                                                                                    | В | С |
|---------------|---------------|---------------------------------|----------------------------------------------------------------------------------------------------|----------------------------------------------------------------------------------------|----------------------------------------------------------------------------------------------------|---|---|
|               | (*)           | CORNER PURITY(TL)               | To adjust the purity condition on the to                                                                                                   | pp-left corner.                                                                        | х                                                                                                    | х | х |
| <b>2</b> →    | (**)          | CORNER PURITY(TR)               | To adjust the purity condition on the to                                                                                                   | op-right corner.                                                                       | х                                                                                                    | х | х |
| (PURITY)      | (š.           | CORNER PURITY(BL)               | To adjust the purity condition on the b                                                                                                    | ottom-left corner.                                                                     | х                                                                                                    | х | х |
|               |               | CORNER PURITY(BR)               | To adjust the purity condition on the b                                                                                                    | ottom-right corner.                                                                    | х                                                                                                    | х | х |
|               | ***           | MOIRE CANCEL LEVEL              | To decrease the level of the moire-cle                                                                                                    | ar wave.                                                                               | х                                                                                                    | х |   |
|               | A¥TA<br>CLAMP | CLAMP PULSE POSITION            | To eliminate an excessive green or white both Sync-On green and external synce To clamp the video signal at the front of the H-Sync pulse. |                                                                                        | х                                                                                                    |   |   |
|               |               | FACTORY PRESET                  |                                                                                                    | To restore to factory preset level.                                                    | -                                                                                                    | - | - |
| (III: =)      | MIM           | HORIZ-CONVERGENCE               | To adjust the horizontal beam alignme                                                                                                    | ent on the full screen area.                                                           | х                                                                                                    | х | х |
|               |               | VERT-CONVERGENCE                | To adjust the vertical beam alignment                                                                                                    | on the full screen area.                                                               | х                                                                                                    | х | х |
| (CONVER.)     |               | FACTORY PRESET                  |                                                                                                    | To restore to factory preset level.                                                    | -                                                                                                    | - | - |
|               | £             | DEGAUSS                         |                                                                                                    | To eliminate possible color shading<br>or impurity due to magnetic effects.            | -                                                                                                    | - | - |
| 30m           | (i) y (       | INPUT                           | To select the signal input connector, S                                                                                                    | SIGNAL A or B.                                                                         |                                                                                                    |   |   |
|               | 2             | POWER SAVE                      | To select the constant power consumption mode.                                                                                             | To select the power-save mode.<br>(Your computer must be set for<br>power management.) | х                                                                                                    |   | х |
| (MISC.)       | <b>a</b>      | CONTROL LOCK                    | To unlock the OSD adjustments.                                                                                                    | To lock the OSD function except for "BRIGHT" and "CONTRAST".                           | 0.000                                                                                                    |   | х |
|               |               | NOTE "BRIGHT" ar                | nd "CONTRAST" are available at the locked                                                                                                  | condition.                                                                             |                                                                                                    |   | Î |
|               |               | OSD POSITION                    | To move the OSD screen position in a counter clockwise direction.                                                                          | To move the OSD screen position in a clockwise direction.                              | х                                                                                                    |   | х |
|               |               | OSD TURN OFF                    | To adjust the time that the OSD scree                                                                                                    | n disappear when no access.                                                            | х                                                                                                    | х | х |
|               | INFO P        | DIAGNOSIS                       | Indicates the current scanning freque<br>number, and signal iput connector.                                                                | ncy, factory or user preset timing                                                     | -                                                                                                    | - | - |
|               | AX            | LANGUAGE                        | To choose the language used on OSE<br>ENGEnglish, GERGerm<br>ESPSpanish, ITAItalian                                                        | an, FRAFrench,                                                                         |                                                                                                    |   | x |
|               | SAVE          | AUTO SAVE                       | To save the new setting automatically.                                                                                                    | To save the new setting with a comfirmation message.                                   |                                                                                                    |   | v |
|               |               | NOTE When select setting is in. | ting "OFF", if "SAVE" is not done before the<br>ralid.                                                                                     | OSD screen disappeared, the new                                                        | accommon accommon acc |   | Х |
|               | ALL<br>RESET  | ALL RESET                       |                                                                                                    | Restores all items to the factory preset level.                                        | -                                                                                                    | - | - |
|               |               | FACTORY PRESET                  |                                                                                                    | To restore to factory preset level.                                                    | -                                                                                                    | - | - |

### NOTE

If a non-Factory Preset timing is used, "FACTORY PRESET" does not work.

# **5** TROUBLESHOOTING

Before calling your Authorized Product Support, please check that the items below are properly connected or set. In case of using a non-standard signal, please check the pin assignments and the signal timing of your computer with the specification outlined in Section 6. SPECIFICATIONS and Section 7. APPENDIX.

| P                                                                                                    | PORI EM               | ITEMS TO CHECK                                                                                                    | LOCATION                                                                                                    |
|----------------------------------------------------------------------------------------------------|-----------------------|----------------------------------------------------------------------------------------------------|----------------------------------------------------------------------------------------------------|
| Р                                                                                                    | ROBLEM                |                                                                                                    |                                                                                                    |
|                                                                                                    | LED On<br>(Green)     | Contrast and brightness controls.                                                                                                    | • Front                                                                                                    |
| No                                                                                                    | LED Off               | <ul><li>Power switch.</li><li>AC power cord disconnected.</li></ul>                                                                                                    | • Front • Rear                                                                                                    |
| pictur                                                                                                    | LED On<br>(Amber)     | <ul> <li>Signal cable disconnected.</li> <li>Computer power switch.</li> <li>Power management function is active.</li> </ul>                                                                                                    | Rear     Computer     Press any key on the keyboard or move the mouse.                                                                                                    |
| The follow                                                                                                    | ing message appeared. | <ul> <li>Signal cable disconnected.</li> <li>Computer power switch.</li> <li>Power management function is active.</li> </ul>                                                                                                    | Rear     Computer     Press any key on the keyboard or move the mouse.                                                                                                    |
| The following message appeared.  ATTENTION SIGNAL FREQUENCY IS OUT OF RANGE FH > 24.800 FV > 43.000 PLEASE CHANGE SIGNAL THINGS. |                       | Input signal frequency range is too high or too low for the monitor to synchronize with.                                                                                                    | Check the specification of graphics adapter                                                                                                    |
| Display is missing, center shifts, or too small or too large of a display size                                                   |                       | <ul> <li>Do "FACTORY PRESET" or "ALL RESET" for a standard signal.</li> <li>Adjust HORIZ-SIZE, VERT-SIZE, HORIZ-POSITION, and VERT-POSITION with non-standard signals.</li> <li>Monitor may not be able to get full-screen image depend on signal. In this case, please select other resolution, or other vertical refresh timing.</li> <li>Make sure you wait a few seconds after adjusting the size of the image before changing or disconnecting the signal.</li> </ul> | • Front (OSD) • Front (OSD)                                                                                                    |
| No operation of the USB devices                                                                                                  |                       | [Universal serial bus controller] is not listed in [Device Manager].                                                                                                    | Confirm that Windows®98 or<br>later version is installed into<br>the computer.                                                                                                    |
|                                                                                                    |                       | [Generic USB HUB] is not listed in [Device Manager].                                                                                                    | Make sure of the cable connections.     Restart the computer.     Turn off the monitor and turn on then.     Disconnect all the cables connected to the Upstream ports and re-connect then. |

|                                                                                                    | PROBLEM                                                                                                    | ITEMS TO CHECK                                                                                                    | LOCATION |
|----------------------------------------------------------------------------------------------------|----------------------------------------------------------------------------------------------------|----------------------------------------------------------------------------------------------------|----------|
| Abnormal Picture                                                                                                    | Black vertical linesarevisible on the screen.                                                                                                    | Thin vertical black lines on one or both sides of the screen. This minor condition is caused by grille element overlap which can occur during shipping.  Position an open white window over the affected area of the screen and maximize the brightness and contrast controls. This will cause localized heating of the overlap which will clear in a few minutes. Be sure to readjust the brightness and contrast controls back to the normal viewing levels after this procedure. |          |
| lir                                                                                                    | Two fine horizontal lines are visible on the screen.  • The 2 very faint thin lines across the screen are normal. They are caused by the aperture grille stabilization filaments(Damper Wires) which are required for all aperture grille CRTs'. |                                                                                                    |          |
| A buzzing sound when power on.      A brief vibration or hum sound that is heard just after power up is normal. This is caused by the automatic degaussing function. This sound will be heard each time the monitor is powered up from a cold start and each time the manual degauss button is used.                                                                                                    |                                                                                                    |                                                                                                    |          |
| This monitor has "SELF DIAGNO-SIS" to check the operating conditions of the monitor.  If the signal cable is disconnected or abnormal signalis received, the following message will appear.  This monitor has "SELF DIAGNO-SIS" to check the color bar. (e.g RED, GREEN, BLUE)  • CHECK the H, V signal input.  • Push the > button, the picture size is expanded to a large size.  • Check power-on indicator on the bezel. If this indicator is blinking (Orange> Black> Orange), there is a possibility of failer. Please call your Authorized Product Support. |                                                                                                    |                                                                                                    |          |

# 6 SPECIFICATIONS

|                  | 1                          |                                                                  |
|------------------|----------------------------|------------------------------------------------------------------|
|                  | Size                       | 55cm/22" (508mm/20" Viewable Image Size)                         |
|                  | Mask type                  | Aperture grille                                                  |
|                  | Gun                        | In-line                                                          |
|                  | Deflection angle           | 90°                                                              |
| CRT              | Phosphors                  | Red, Green, Blue EBU (medium short persistence)                  |
|                  | Aperture grille pitch      | 0.24mm                                                           |
|                  | Phosphor pitch             | 0.25mm                                                           |
|                  | Face Plate                 | G-WARAS                                                          |
|                  | Focusing method            | Dynamic Beam Forming (DBF)                                       |
|                  | Video                      | 0.7Vp-p analog RGB                                               |
| INPUT SIGNAL     | Sync                       | Separate H, V sync., Composite sync., or Sync on Green           |
|                  | Input Connectors           | DB9-15P X 2                                                      |
| SIGNAL INTERFACE | Input Impedance            | 75 Ohms(video), 2.2k Ohms(sync.)                                 |
|                  | Function                   | Self-powered HUB complying with USB Spec. Rev. 1.1               |
| USB              | Interface                  | •Upstreamport/12Mbps                                             |
|                  |                            | •3 Downstream ports/12Mbps, 1.5 Mbps (500mA max. per each        |
|                  |                            | Downstream port)                                                 |
| SCANNING         | Horizontal                 | 30 - 130kHz                                                      |
| FREQUENCY        | Vertical                   | 50 - 160Hz                                                       |
| RESOLUTION (HxV) |                            | n-Interlaced maximum addressable resolution format at 80Hz       |
| WARM-UP TIME     | 30 minutes to reach optim  |                                                                  |
| BRIGHTNESS       |                            | nite video signal at 9300K (+ 8MPCD)                             |
|                  | Horizontal                 | > or = 2.0 μsec (typ.)                                           |
| BLANKING TIME    | Vertical                   | > or = 400 µsec (typ.)                                           |
| DISPLAY SIZE     | 396mm x 297mm(typ.) s r    |                                                                  |
| COLOR            | 5000K~9300K                | ano 4.0 (07 mm x 207 mm (typ.) Tano 0.4)                         |
| POWER SOURCE     |                            | 0% 50/60Hz 140W (typ.) (155W (typ.) with USB operation)          |
| OPERATING        | Temperature                | 5 - 35°C                                                         |
| ENVIRONMENT      | Humidity                   | 10 - 90%RH (without condensation)                                |
| DIMENSIONS       |                            | n x (D)18.6inch / (W) 495mm x (H) 493.5mm x (D) 473mm            |
| WEIGHT           | Approx. 29.7kg (65.5 lbs.) | 1 x (b) 10.0110117 (w) 40011111 x (11) 400.011111 x (b) 47011111 |
| TILT/SWIVEL      | Tilt Angle                 | -5° - +10°                                                       |
| BASE             | Swivel Angle               | ±90°                                                             |
| Brock            | Safety                     | UL1950 (UL), CSA C22.2 No.950 (C-UL)                             |
|                  | Carcty                     | EN60950 (TÜV-GS)                                                 |
|                  | EMC                        | FCC Class-B, DOC Class-B                                         |
|                  | LIVIO                      | For Europe only:                                                 |
|                  |                            | •                                                                |
|                  |                            | EN55022 Class-B, VCCI Class-B                                    |
| DECLII ATIONO    | V Day                      | EN61000-3-2, EN61000-3-3, EN55024                                |
| REGULATIONS      | X-Ray                      | DHHS, HWC, Röv vom 8.1, 1987                                     |
|                  | Other                      | CE-Marking (For Europe only), MPR-II/TCO'91                      |
|                  |                            | ISO9241-3, ISO9241-7, ISO9241-8 (TÜV-GS)                         |
|                  |                            | TCO '99                                                          |
|                  |                            | International ENERGY STAR Program                                |
|                  |                            | Energy 2000 Labeling Award                                       |
|                  |                            | Guidelines for the Suppression of Harmonics                      |
|                  |                            | in Appliances and General-Use Equipment                          |

 $<sup>^{\</sup>star}$  This monitor is registered / certified with Model No. PE1042P.

### 7 APPENDIX

### 7.1 Monitor Signal Input Connector (DB9-15P)

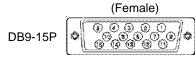

### MOUNTED ON THE REAR PANEL

### PIN ASSIGNMENTS

| Pin No. | Signal                    |
|---------|---------------------------|
| 1       | RED VIDEO                 |
| 2       | GREEN VIDEO               |
| 3       | BLUE VIDEO                |
| 4       | GROUND                    |
| 5       | DDC GROUND                |
| 6       | RED GROUND                |
| 7       | GREEN GROUND              |
| 8       | BLUE GROUND               |
| 9       | *+5 V(FROM HOST COMPUTER) |
| 10      | SYNC GROUND               |
| 11      | GROUND                    |
| 12      | SDA                       |
| 13      | HORIZONTALSYNC            |
|         | or COMPOSITE SYNC         |
| 14      | VERTICALSYNC(VCLK)        |
| 15      | SCL                       |

\*NOTE: Available on Input A No connection on Input B (For P1220 only)

### 7.2 Signal Cable

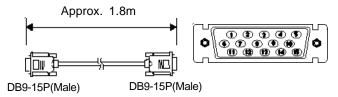

### PIN ASSIGNMENTS

| Pin No.                    | Signal             |
|----------------------------|--------------------|
| 1                          | RED                |
| 2                          | GREEN              |
| 3                          | BLUE               |
| 4                          | GROUND             |
| 5                          | DDC GROUND         |
| 6                          | RED GROUND         |
| 7                          | GREEN GROUND       |
| 8                          | BLUE GROUND        |
| 9 *+5 V(FROM HOST COMPUTER |                    |
| 10                         | SYNC GROUND        |
| 11                         | GROUND             |
| 12                         | SDA                |
| 13                         | HORIZONTALSYNC     |
| 14                         | VERTICALSYNC(VCLK) |
| 15                         | SCL                |

DDC ...... DISPLAY DATA CHANNEL SDA ...... SERIAL DATA SCL...... SERIAL CLOCK

Free Manuals Download Website

http://myh66.com

http://usermanuals.us

http://www.somanuals.com

http://www.4manuals.cc

http://www.manual-lib.com

http://www.404manual.com

http://www.luxmanual.com

http://aubethermostatmanual.com

Golf course search by state

http://golfingnear.com

Email search by domain

http://emailbydomain.com

Auto manuals search

http://auto.somanuals.com

TV manuals search

http://tv.somanuals.com